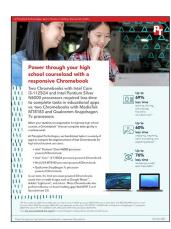

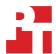

The science behind the report:

# Power through your high school courseload with a responsive Chromebook

This document describes what we tested, how we tested, and what we found. To learn how these facts translate into real-world benefits, read the report Power through your high school courseload with a responsive Chromebook.

We concluded our hands-on testing on September 15, 2021. During testing, we determined the appropriate hardware and software configurations and applied updates as they became available. The results in this report reflect configurations that we finalized on September 7, 2021 or earlier. Unavoidably, these configurations may not represent the latest versions available when this report appears.

# Our results

To learn more about how we have calculated the wins in this report, go to http://facts.pt/calculating-and-highlighting-wins. Unless we state otherwise, we have followed the rules and principles we outline in that document.

Table 1: Results of our hand-timed testing.

| Task                                          | HP x360<br>Chromebook™<br>14ct-cc000<br>with an<br>Intel® Core™<br>i3-1125G4<br>processor | Acer Spin 512<br>Chromebook<br>R853TA-P3R1<br>with an Intel<br>Pentium®<br>Silver N6000<br>processor | Acer Spin 513 Chromebook CP513-1H- S60F with a Qualcomm Snapdragon 7c processor | HP<br>Chromebook<br>11a-na0060nr<br>with a<br>MediaTek<br>MT8183<br>processor | Chromebook<br>with Core i3<br>processor vs.<br>Chromebook<br>with<br>Qualcomm<br>processor | Chromebook<br>with Core i3<br>processor vs.<br>Chromebook<br>with<br>MediaTek<br>processor | Chromebook<br>with Pentium<br>Silver<br>processor vs.<br>Chromebook<br>with<br>Qualcomm<br>processor | Chromebook<br>with Pentium<br>Silver<br>processor vs.<br>Chromebook<br>with<br>MediaTek<br>processor |
|-----------------------------------------------|-------------------------------------------------------------------------------------------|----------------------------------------------------------------------------------------------------|---------------------------------------------------------------------------------|-------------------------------------------------------------------------------|--------------------------------------------------------------------------------------------|--------------------------------------------------------------------------------------------|----------------------------------------------------------------------------------------------------|----------------------------------------------------------------------------------------------------|
| Scenario 1<br>(median sum of all<br>tasks)    | 47.9                                                                                      | 83.3                                                                                                 | 102.7                                                                           | 159.0                                                                         | 53%                                                                                        | 69%                                                                                        | 18%                                                                                                  | 47%                                                                                                  |
| Zoom                                          |                                                                                           |                                                                                                    |                                                                                 |                                                                               |                                                                                            |                                                                                            |                                                                                                    |                                                                                                    |
| Launching the application                     | 0.6                                                                                       | 0.9                                                                                                  | 1.1                                                                             | 1.3                                                                           | 45%                                                                                        | 53%                                                                                        | 18%                                                                                                  | 30%                                                                                                  |
| Launching a meeting                           | 2.9                                                                                       | 3.5                                                                                                  | 4.5                                                                             | 4.6                                                                           | 35%                                                                                        | 36%                                                                                        | 22%                                                                                                  | 23%                                                                                                  |
| Google Drive™                                 |                                                                                           |                                                                                                    |                                                                                 |                                                                               |                                                                                            |                                                                                            |                                                                                                    |                                                                                                    |
| Opening a PDF<br>preview from<br>Google Drive | 1.9                                                                                       | 2.5                                                                                                  | 3.5                                                                             | 3.9                                                                           | 45%                                                                                        | 51%                                                                                        | 28%                                                                                                  | 35%                                                                                                  |

| Task                                                                 | HP x360<br>Chromebook™<br>14ct-cc000<br>with an<br>Intel® Core™<br>i3-1125G4<br>processor | Acer Spin 512<br>Chromebook<br>R853TA-P3R1<br>with an Intel<br>Pentium®<br>Silver N6000<br>processor | Acer<br>Spin 513<br>Chromebook<br>CP513-1H-<br>S60F with a<br>Qualcomm<br>Snapdragon<br>7c processor | HP<br>Chromebook<br>11a-na0060nr<br>with a<br>MediaTek<br>MT8183<br>processor | Chromebook<br>with Core i3<br>processor vs.<br>Chromebook<br>with<br>Qualcomm<br>processor | Chromebook<br>with Core i3<br>processor vs.<br>Chromebook<br>with<br>MediaTek<br>processor | Chromebook<br>with Pentium<br>Silver<br>processor vs.<br>Chromebook<br>with<br>Qualcomm<br>processor | Chromebook<br>with Pentium<br>Silver<br>processor vs.<br>Chromebook<br>with<br>MediaTek<br>processor |
|----------------------------------------------------------------------|-------------------------------------------------------------------------------------------|----------------------------------------------------------------------------------------------------|----------------------------------------------------------------------------------------------------|-------------------------------------------------------------------------------|--------------------------------------------------------------------------------------------|--------------------------------------------------------------------------------------------|----------------------------------------------------------------------------------------------------|----------------------------------------------------------------------------------------------------|
| Viewing a print preview of a PDF                                     | 5.4                                                                                       | 5.8                                                                                                  | 6.0                                                                                                  | 6.3                                                                           | 10%                                                                                        | 14%                                                                                        | 3%                                                                                                   | 7%                                                                                                   |
| Google Sheets <sup>™</sup>                                           |                                                                                           |                                                                                                    |                                                                                                    |                                                                               |                                                                                            |                                                                                            |                                                                                                    |                                                                                                    |
| Opening a<br>Microsoft Excel<br>document from<br>Google Drive        | 2.7                                                                                       | 3.2                                                                                                  | 4.2                                                                                                  | 5.2                                                                           | 35%                                                                                        | 48%                                                                                        | 23%                                                                                                  | 38%                                                                                                  |
| Opening a<br>Microsoft<br>Excel file with<br>Google Sheets™          | 21.6                                                                                      | 31.2                                                                                                 | 40.6                                                                                                 | 61.4                                                                          | 46%                                                                                        | 64%                                                                                        | 23%                                                                                                  | 49%                                                                                                  |
| Inserting a bar<br>graph in Google<br>Sheets                         | 1.6                                                                                       | 3.1                                                                                                  | 4.3                                                                                                  | 7.0                                                                           | 62%                                                                                        | 77%                                                                                        | 27%                                                                                                  | 55%                                                                                                  |
| Google Slides                                                        |                                                                                           |                                                                                                    |                                                                                                    |                                                                               |                                                                                            |                                                                                            |                                                                                                    |                                                                                                    |
| Opening Google<br>Slides presentation                                | 10.4                                                                                      | 31.8                                                                                                 | 36.4                                                                                                 | 67.0                                                                          | 71%                                                                                        | 84%                                                                                        | 12%                                                                                                  | 52%                                                                                                  |
| Copying and<br>pasting a graph<br>into Google Slides<br>presentation | 0.8                                                                                       | 1.3                                                                                                  | 2.1                                                                                                  | 2.3                                                                           | 61%                                                                                        | 65%                                                                                        | 38%                                                                                                  | 43%                                                                                                  |
| Scenario 2<br>(median sum of all<br>tasks)                           |                                                                                           |                                                                                                    |                                                                                                    |                                                                               |                                                                                            |                                                                                            |                                                                                                    |                                                                                                    |
| Google desktop                                                       | Google desktop                                                                            |                                                                                                    |                                                                                                    |                                                                               |                                                                                            |                                                                                            |                                                                                                    |                                                                                                    |
| Unzipping 280<br>.JPG photos to<br>desktop                           | 11.3                                                                                      | 18.2                                                                                                 | 37.3                                                                                                 | 44.9                                                                          | 69%                                                                                        | 74%                                                                                        | 51%                                                                                                  | 59%                                                                                                  |
| Adobe® Lightroom®                                                    |                                                                                           |                                                                                                    |                                                                                                    |                                                                               |                                                                                            |                                                                                            |                                                                                                    |                                                                                                    |
| Importing 280<br>.JPG photos                                         | 277.3                                                                                     | 256.9                                                                                                | 378.0                                                                                                | 601.5                                                                         | 26%                                                                                        | 53%                                                                                        | 32%                                                                                                  | 57%                                                                                                  |
| Batch processing<br>280 .JPG photos                                  | 55.4                                                                                      | 91.1                                                                                                 | 97.8                                                                                                 | 116.9                                                                         | 43%                                                                                        | 52%                                                                                        | 6%                                                                                                   | 22%                                                                                                  |

| Task                            | HP x360<br>Chromebook <sup>™</sup><br>14ct-cc000<br>with an<br>Intel® Core <sup>™</sup><br>i3-1125G4<br>processor | Acer Spin 512<br>Chromebook<br>R853TA-P3R1<br>with an Intel<br>Pentium®<br>Silver N6000<br>processor | Acer<br>Spin 513<br>Chromebook<br>CP513-1H-<br>S60F with a<br>Qualcomm<br>Snapdragon<br>7c processor | HP<br>Chromebook<br>11a-na0060nr<br>with a<br>MediaTek<br>MT8183<br>processor | Chromebook<br>with Core i3<br>processor vs.<br>Chromebook<br>with<br>Qualcomm<br>processor | Chromebook<br>with Core i3<br>processor vs.<br>Chromebook<br>with<br>MediaTek<br>processor | Chromebook<br>with Pentium<br>Silver<br>processor vs.<br>Chromebook<br>with<br>Qualcomm<br>processor | Chromebook<br>with Pentium<br>Silver<br>processor vs.<br>Chromebook<br>with<br>MediaTek<br>processor |  |
|---------------------------------|----------------------------------------------------------------------------------------------------|----------------------------------------------------------------------------------------------------|----------------------------------------------------------------------------------------------------|-------------------------------------------------------------------------------|--------------------------------------------------------------------------------------------|--------------------------------------------------------------------------------------------|----------------------------------------------------------------------------------------------------|----------------------------------------------------------------------------------------------------|--|
| Exporting 280<br>.JPG photos    | 234.2                                                                                                    | 295.6                                                                                                | 463.1                                                                                                | 718.5                                                                         | 49%                                                                                        | 67%                                                                                        | 36%                                                                                                  | 58%                                                                                                  |  |
| Individually timed t            | Individually timed tasks in Chrome OS  TinkerCAD                                                                  |                                                                                                    |                                                                                                    |                                                                               |                                                                                            |                                                                                            |                                                                                                    |                                                                                                    |  |
| Copying and tinkering a project | 11.1                                                                                                    | 12.8                                                                                                 | 19.6                                                                                                 | 27.6                                                                          | 43%                                                                                        | 59%                                                                                        | 34%                                                                                                  | 53%                                                                                                  |  |
| Rendering blocks from the model | 4.2                                                                                                    | 6.1                                                                                                  | 10.4                                                                                                 | 17.7                                                                          | 59%                                                                                        | 76%                                                                                        | 41%                                                                                                  | 65%                                                                                                  |  |
| Minecraft: Education Edition    |                                                                                                    |                                                                                                    |                                                                                                    |                                                                               |                                                                                            |                                                                                            |                                                                                                    |                                                                                                    |  |
| Launching<br>application        | 4.6                                                                                                    | 5.3                                                                                                  | 6.6                                                                                                  | 8.9                                                                           | 30%                                                                                        | 48%                                                                                        | 19%                                                                                                  | 40%                                                                                                  |  |

Table 2: WebXPRT 3 benchmark test results.

| Task      | HP x360<br>Chromebook<br>14ct-cc000<br>with an Intel<br>Corei3-<br>1125G4<br>processor | Acer Spin 512<br>Chromebook<br>R853TA-P3R1<br>with an Intel<br>Pentium<br>Silver N6000<br>processor | Acer Spin 513 Chromebook CP513-1H- S60F with a Qualcomm Snapdragon 7c processor | HP<br>Chromebook<br>11a-na0060nr<br>with a<br>MediaTek<br>MT8183<br>processor | Chromebook<br>with Core i3<br>processor vs.<br>Chromebook<br>with<br>Qualcomm<br>processor | Chromebook<br>with Core i3<br>processor vs.<br>Chromebook<br>with<br>MediaTek<br>processor | Chromebook<br>with Pentium<br>Silver<br>processor vs.<br>Chromebook<br>with<br>Qualcomm<br>processor | Chromebook<br>with Pentium<br>Silver<br>processor vs.<br>Chromebook<br>with<br>MediaTek<br>processor |
|-----------|----------------------------------------------------------------------------------------|----------------------------------------------------------------------------------------------------|---------------------------------------------------------------------------------|-------------------------------------------------------------------------------|--------------------------------------------------------------------------------------------|--------------------------------------------------------------------------------------------|----------------------------------------------------------------------------------------------------|----------------------------------------------------------------------------------------------------|
| WebXPRT 3 | 254                                                                                    | 160                                                                                                 | 74                                                                              | 61                                                                            | 70%                                                                                        | 75%                                                                                        | 53%                                                                                                  | 61%                                                                                                  |

Table 3: Speedometer 2.0 benchmark test results.

| Task               | HP x360<br>Chromebook<br>14ct-cc000<br>with an Intel<br>Corei3-<br>1125G4<br>processor | Acer Spin 512<br>Chromebook<br>R853TA-P3R1<br>with an Intel<br>Pentium<br>Silver N6000<br>processor | Acer<br>Spin 513<br>Chromebook<br>CP513-1H-<br>S60F with a<br>Qualcomm<br>Snapdragon<br>7c processor | HP<br>Chromebook<br>11a-na0060nr<br>with a<br>MediaTek<br>MT8183<br>processor | Chromebook<br>with Core i3<br>processor vs.<br>Chromebook<br>with<br>Qualcomm<br>processor | Chromebook<br>with Core i3<br>processor vs.<br>Chromebook<br>with<br>MediaTek<br>processor | Chromebook<br>with Pentium<br>Silver<br>processor vs.<br>Chromebook<br>with<br>Qualcomm<br>processor | Chromebook<br>with Pentium<br>Silver<br>processor vs.<br>Chromebook<br>with<br>MediaTek<br>processor |
|--------------------|----------------------------------------------------------------------------------------|----------------------------------------------------------------------------------------------------|----------------------------------------------------------------------------------------------------|-------------------------------------------------------------------------------|--------------------------------------------------------------------------------------------|--------------------------------------------------------------------------------------------|----------------------------------------------------------------------------------------------------|----------------------------------------------------------------------------------------------------|
| Speedometer<br>2.0 | 169.00                                                                                 | 83.10                                                                                               | 45.86                                                                                                | 28.48                                                                         | 72%                                                                                        | 83%                                                                                        | 44%                                                                                                  | 65%                                                                                                  |

# System configuration information

Table 4: Detailed information on the system we tested. We obtained pricing information directly from each vendor's website: HP x360 Chromebook (https://www.hp.com/us-en/shop/pdp/hp-chromebook-x360-14ct-cc000-2e6x3av-1), Acer Spin 512 (https://www.acer.com/ac/en/US/content/model/NX.A91AA.002.), Acer Spin 513 (https://www.acer.com/ac/en/US/content/model/NX.HWYAA.001), HP Chromebook 11a (https://www.hp.com/us-en/shop/pdp/hp-chromebook-11a-na0060nr).

| System                       | HP x360 Chromebook<br>14ct-cc000 with an Intel<br>Corei3-1125G4 processor | Acer Spin 512<br>Chromebook R853TA-<br>P3R1 with an Intel Pentium<br>Silver N6000 processor | Acer Spin 513<br>Chromebook CP513-1H-<br>S60F with a Qualcomm<br>Snapdragon 7c processor | HP Chromebook<br>11a-na0060nr with a<br>MediaTek MT8183<br>processor |  |
|------------------------------|---------------------------------------------------------------------------|---------------------------------------------------------------------------------------------|------------------------------------------------------------------------------------------|----------------------------------------------------------------------|--|
| Cost at time of writing      | \$539.99                                                                  | \$529.99                                                                                    | \$429.99                                                                                 | \$299.99                                                             |  |
| Processor                    | MediaTek MT8183                                                           | Qualcomm Snapdragon<br>7c                                                                   | Intel Pentium Silver N6000                                                               | Intel Core i3-1125G4                                                 |  |
| Processor<br>frequency (GHz) | 2.00                                                                      | 2.40                                                                                        | 3.30                                                                                     | 3.70                                                                 |  |
| Processor cores              | 8                                                                         | 8                                                                                           | 4                                                                                        | 4                                                                    |  |
| Memory (GB)                  | 4                                                                         | 4                                                                                           | 8                                                                                        | 8                                                                    |  |
| Storage (GB)                 | 32                                                                        | 64                                                                                          | 64                                                                                       | 128                                                                  |  |
| USB                          | 4.2                                                                       | 5                                                                                           | 5                                                                                        | 5                                                                    |  |
| Battery type                 | 1x USB 2.0 Type-C, 1x<br>USB 2.0 Type-A                                   | 2x USB 3.1 Type-C, 1x<br>USB 3.1 Type-A                                                     | 2x USB 3.2 Type-C, 2x<br>USB 3.2 Type-A                                                  | 2x USB 3.1 Type-C, 2x<br>USB 3.1 Type-A                              |  |
| Battery capacity (Wh)        | Lithium-ion                                                               | Lithium-ion                                                                                 | Lithium-ion                                                                              | Lithium-ion                                                          |  |
| Display (in.)                | 37                                                                        | 36                                                                                          | 48                                                                                       | 58                                                                   |  |
| Display resolution           | 11.6" 1366×768                                                            | 13.3" 1920x1080                                                                             | 12" 1366x912                                                                             | 14" 1920×1080                                                        |  |
| OS (version)                 | OS (version) Chrome OS 93.0.4577.69 (32-bit)                              |                                                                                             | Chrome OS 91.0.4472.167 (64-bit)                                                         | Chrome OS 92.0.4515.162 (64-bit)                                     |  |
| System weight (lbs.)         | 2.36                                                                      | 2.84                                                                                        | 2.87                                                                                     | 3.35                                                                 |  |

# How we tested

# Scenario-based testing

For our multitasking tests, we opened the Zoom Meeting application, and joined a four-participant video meeting. We tested each task for a given scenario sequentially.

### Scenario #1

#### Zoom

#### Launching Zoom

- 1. Simultaneously start the timer and launch the Zoom app from the shelf.
- 2. When the app fully loads and the webcam preview appears, stop the timer.

#### Launching a new Zoom Meeting

- 1. From the Zoom main screen, simultaneously start the timer and click New meeting.
- 2. When the meeting invite code appears and the webcam preview refreshes, stop the timer.
- 3. Minimize the app. We kept the Zoom meeting running in a four-way video chat session for the remainder of testing.

#### Google Drive

#### Opening a PDF preview from Google Drive

- 1. From the Zoom chat window, click the link to the test PDF.
- 2. Simultaneously start the timer and click Proceed.
- 3. When the PDF preview fully loads in the web browser, stop the timer.

#### Viewing a print preview of a PDF

- From the Zoom chat window, click the link to the test PDF via Google Drive.
- 2. When the PDF loads, simultaneously start the timer and click the Print icon.
- 3. When the print preview fully loads, stop the timer.

# **Google Sheets**

#### Opening a shared Excel file with Google Drive

- 1. From the Zoom chat window, click the link to the test .csv file on Google Drive.
- 2. Simultaneously start the timer and click Proceed.
- 3. When the document preview fully loads, stop the timer.

# Opening an Excel file with Google Sheets

- 1. From the Google Drive .csv preview, click the drop-down menu named Open with.
- 2. Simultaneously start the timer and click Google Sheets.
- 3. When Google Sheets fully loads, stop the timer.

## Inserting a bar graph into a Google Sheets spreadsheet

- 1. From Google Sheets, select the range of data, and click Insert.
- 2. Simultaneously start the timer and click Chart.
- 3. When the chart fully loads into the document, stop the timer.

# **Google Slides**

#### Opening a shared Google Slides Presentation

- 1. From the Zoom chat window, click the link to the Google Slides test document on Google Drive.
- 2. Simultaneously start the timer and click Proceed.
- 3. When the Slides presentation fully loads, stop the timer.

#### Copying and pasting a graph from Google Sheets into a Google Slides presentation

- 1. Navigate to the Google Sheets test document tab.
- 2. Select and copy the bar graph.
- 3. Navigate to the first slide of the Google Slides presentation.
- 4. Simultaneously start the timer and paste the bar graph into the first slide.
- 5. When the bar graph fully loads, stop the timer.

#### Scenario #2

# Google System: Unarchiving Photos

#### Unzipping 280 photos from the desktop

- 1. From the Files application, navigate to the test archive location.
- 2. Double-click to open the test archive using the default system viewer.
- 3. Select the contents of the test archive. Click and drag the contents to an empty folder, but do not release the mouse button.
- 4. Simultaneously start the timer and unclick the dragged content.
- 5. When the copying files dialog completes, stop the timer.

# Adobe Lightroom

#### Importing 280 photos

- 1. From the app shelf, launch Adobe Lightroom from the Chrome.
- 2. From the Adobe Lightroom home page, click the blue import photos icon.
- 3. Sort by Device Folders. To select the unarchived test photos, click the checkbox next to the folder name.
- 4. Simultaneously start the timer and click Add.
- 5. When the import dialog completes, stop the timer.

#### Batch-processing 280 photos with a filter preset

- 1. From the Adobe Lightroom home page, click the collection containing the test photos.
- 2. Click the first image.
- 3. Click the Adjustments icon.
- 4. To apply auto-adjustments, click Auto.
- 5. Click the menu button in the top right, and select Copy Settings.
- 6. Leave the default Copy Settings, and click OK.
- 7. To return to the collection view, click the back arrow.
- 8. Long-click the first photo to select it.
- 9. Click the menu button in the top right, and select Select All.
- 10. Click the menu button in the top right again, and select Paste Settings.
- 11. Simultaneously start the timer and click Apply.
- 12. When the processing dialog closes, and "Changes applied to 280 photos" appears, stop the timer.

#### **Exporting 280 photos**

- 1. From the Adobe Lightroom home page, click the collection containing the test photos.
- 2. Long-click the first photo to select it.
- 3. From the drop-down menu, click to Select All images.
- 4. With all images selected, click the Share icon.
- 5. From the Share dialog box, click Export As...
- 6. Leave the default settings. Simultaneously start the timer and click the checkmark icon.
- 7. When the export dialog completes, stop the timer.

# Tasks in other apps

# **Tinkercad**

# Using the Copy and Tinker function on a project

- 1. Navigate to https://tinkercad.com, and sign in with a test account.
- 2. Click Gallery.
- 3. Click to open the Lovell Telescope TinkerCAD project.
- 4. Simultaneously start the timer and click Copy and Tinker.
- 5. Stop the timer when the 3D model has fully loaded.

## Rendering blocks from a model

- 1. With the Lovell Telescope project opened, simultaneously start the timer and click the pickaxe icon.
- 2. When the Block view has fully rendered, stop the timer.

#### Minecraft: Education Edition

#### Launching the application

- 1. Simultaneously start the timer and launch the Minecraft: Education Edition app from the shelf.
- 2. When the app fully loads, stop the timer.

# Benchmark testing

# WebXPRT 3

# **Running WebXPRT 3**

- 1. Power on the device, and log in.
- 2. To clear any background startup activity, allow the device to idle for 10 minutes.
- 3. Open the default web browser, and navigate to https://www.principledtechnologies.com/benchmarkxprt/webxprt/.
- 4. Click Run WebXPRT 3.
- 5. Click Continue.
- 6. Click Start.
- When the test completes, record the score.

# Speedometer 2.0 - BrowserBench

# Running Speedometer 2.0

- 1. Power on the device, and log in.
- 2. To clear any background startup activity, wllow the device to idle for 10 minutes.
- ${\it 3.} \quad {\it Open the default web browser, and navigate to $https://browserbench.org/Speedometer 2.0/.}$
- 4. Click Start Test.
- 5. When the test completes, record the score.

Intel contributes to the development of benchmarks by participating in, sponsoring, and/or contributing technical support to various benchmarking groups, including the BenchmarkXPRT Development Community administered by Principled Technologies.

Software and workloads used in performance tests may have been optimized for performance only on Intel microprocessors.

Performance tests, such as SYSmark and MobileMark, are measured using specific computer systems, components, software, operations and functions. Any change to any of those factors may cause the results to vary. You should consult other information and performance tests to assist you in fully evaluating your contemplated purchases, including the performance of that product when combined with other products. For more complete information visit <a href="https://www.intel.com/benchmarks">www.intel.com/benchmarks</a>.

Intel's compilers may or may not optimize to the same degree for non-Intel microprocessors for optimizations that are not unique to Intel microprocessors. These optimizations include SSE2, SSE3, and SSSE3 instruction sets and other optimizations. Intel does not guarantee the availability, functionality, or effectiveness of any optimization on microprocessors not manufactured by Intel. Microprocessor-dependent optimizations in this product are intended for use with Intel microprocessors. Certain optimizations not specific to Intel microarchitecture are reserved for Intel microprocessors. Please refer to the applicable product User and Reference Guides for more information regarding the specific instruction sets covered by this notice.

Performance results are based on testing as of dates shown in configurations and may not reflect all publicly available updates. See backup for configuration details. No product or component can be absolutely secure.

Your costs and results may vary.

Intel technologies may require enabled hardware, software or service activation.

© Intel Corporation. Intel, the Intel logo, and other Intel marks are trademarks of Intel Corporation or its subsidiaries. Other names and brands may be claimed as the property of others.

Read the report at http://facts.pt/S27B5EK ▶

This project was commissioned by Intel.

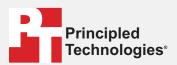

Facts matter.º

Principled Technologies is a registered trademark of Principled Technologies, Inc. All other product names are the trademarks of their respective owners.

# DISCLAIMER OF WARRANTIES; LIMITATION OF LIABILITY:

Principled Technologies, Inc. has made reasonable efforts to ensure the accuracy and validity of its testing, however, Principled Technologies, Inc. specifically disclaims any warranty, expressed or implied, relating to the test results and analysis, their accuracy, completeness or quality, including any implied warranty of fitness for any particular purpose. All persons or entities relying on the results of any testing do so at their own risk, and agree that Principled Technologies, Inc., its employees and its subcontractors shall have no liability whatsoever from any claim of loss or damage on account of any alleged error or defect in any testing procedure or result.

In no event shall Principled Technologies, Inc. be liable for indirect, special, incidental, or consequential damages in connection with its testing, even if advised of the possibility of such damages. In no event shall Principled Technologies, Inc.'s liability, including for direct damages, exceed the amounts paid in connection with Principled Technologies, Inc.'s testing. Customer's sole and exclusive remedies are as set forth herein.